**WIFI FULL HD CCTV Kit** 

Česky

4CH/8CH NVR s 1080p WiFi kamerami

Rychlý návod k obsluze - CZ

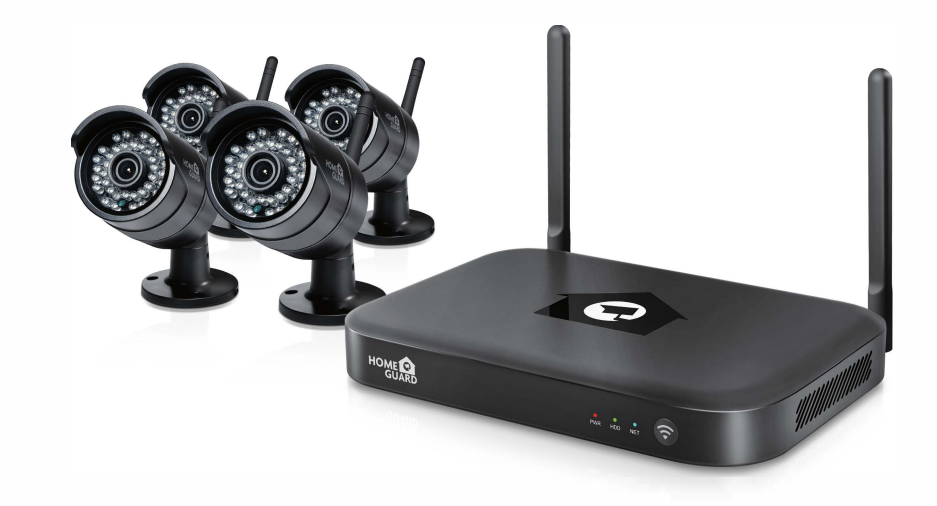

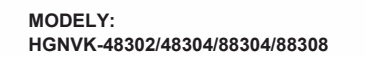

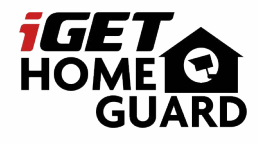

TGET CH

Technická podpora, Helpdesk

α www.iget.eu/cs/helpdesk-centrum-cs<br>
□ https://helpdesk.intelek.cz/

 $CEFCOZ9$ 

www.iget.eu

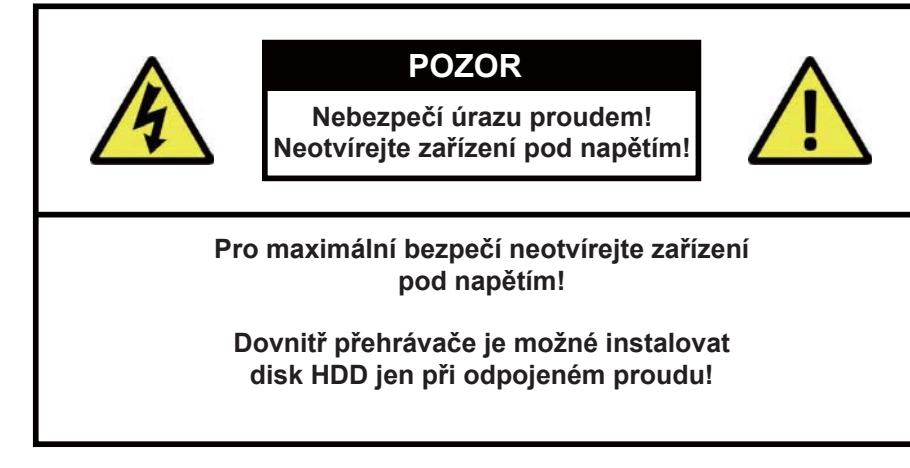

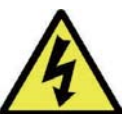

Tento symbol má uživatele upozornit na přítomnost neizolovaného "nebezpečného napětí" uvnitř přístroje, které by mohlo představovat riziko úrazu elektrickým proudem.

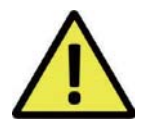

**POZOR:**

Tento symbol má uživatele upozornit na přítomnost důležitých • neupusťte/nepoškoďte:<br>
• neotvíreite šasi: provozních a servisních pokynů v tomto manuálu.

**VAROVÁNÍ: Abyste předešli nebezpečí požáru, úrazu, nebo poškození zařízení, NEVYSTAVUJTE TOTO ZAŘÍZENÍ DEŠTI NEBO VLHKOSTI!**

> **Abyste předešli nebezpečí úrazu, zkontrolujte, zda je zástrčka zcela zasunuta do zásuvky!**

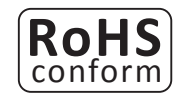

Tento přístroj splňuje požadavky o omezení používání některých nebezpečných látek v elektrických a elektronických zařízeních

(nařízení vlády č. 481/2012 Sb., které bylo novelizováno nařízením vlády č. 391/2016 Sb.) a tím i požadavky Směrnice Evropského parlamentu a Rady (ES) 2011/65/EU o omezení používání některých nebezpečných látek v elektrických a elektronických zařízeních. Prohlášení k RoHS lze stáhnout na webu www.iget.eu.

# Odpovědnost

Vyhrazujeme si právo kdykoli revidovat nebo odstranit libovolný obsah této příručky. Neodpovídáme ani nepřebíráme žádnou právní odpovědnost nebo odpovědnost za přesnost, úplnost nebo užitečnost této příručky. Obsah této příručky se může změnit bez předchozího upozornění.

#### Doporučení:

- vyhněte se prašnému prostředí: Nadměrné hromadění prachu poškodí zařízení.
- instalujte na větrané místo: Je nutné dostatečné větrání vzduchu kolem rekordéru.
- nevystavujte rekordér vlhkosti: Nadměrná vlhkost poškodí vnitřní díly a zvyšuje možnost úrazu proudem.
	- Dbejte na jemné zacházení, aby nedošlo k poškození.
	- Otevření rekordéru pouze pro vložení disku, v jiných případech zakázáno!

# Obchodní známky

- Internet ExplorerTM, MicrosoftTM&WindowsTM are registered trademarks of Microsoft Corporation.
- AppleTM, iPhoneTM, iPadTM and iTunesTM are registered trademarks of Apple Computer, Inc.
- AndroidTM and Google PlayTM are registered trademarks of Google Inc

# Základní přihlašovací jméno a heslo

**Jméno: admin Heslo: 123456 , nebo bez hesla (v závislosti na verzi FW)**

Technická podpora

*<u><i><u>www.iget.eu/cs/helpdesk-centrum-cs</u>*</u>

https://helpdesk.intelek.cz/

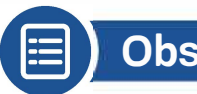

# **Obsah**

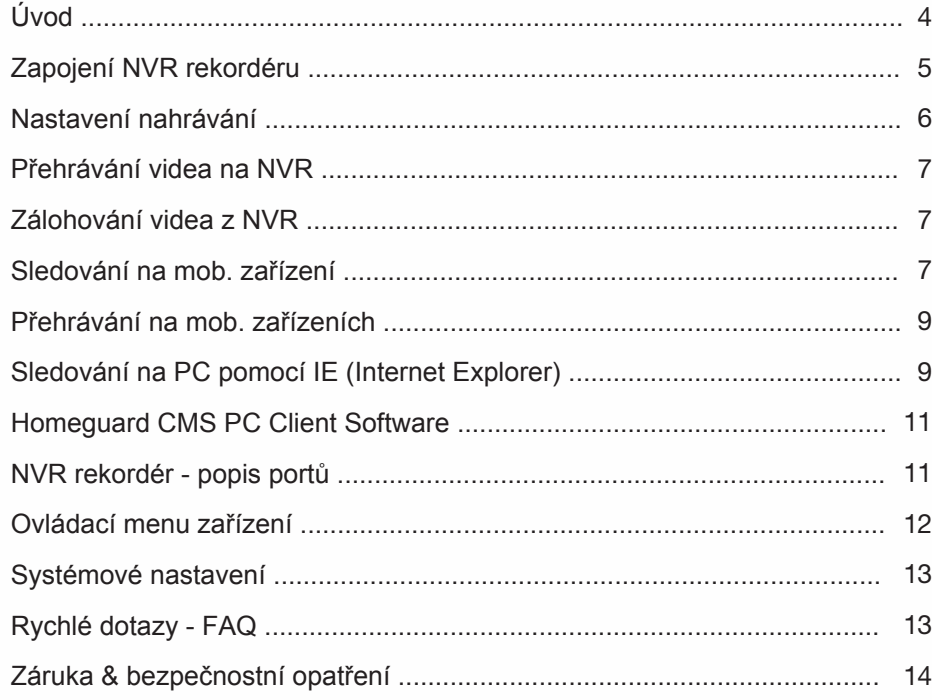

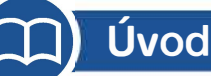

Gratulujeme k zakoupení NVR systému značky iGET HOMEGUARD. Nabízíme také další portfolio pro zabezpečení, jako alarmy, IP kamery, makety IP kamer, apod.

Toto je rychlý návod k obsluze, další informace zjistíte na webu nebo na technické podpoře. Tato uživatelská příručka může obsahovat nepřesný obsah kvůli upgradu hardwaru a softwaru. Je možné jej změnit bez předchozího upozornění.

# Bezpečnostní upozornění

- 1. Nepokládejte na zařízení ani k zařízení žádnou kapalinu.
- 2. Používejte zařízení ve větraném prostředí a zabraňte ucpání větracích otvorů.
- 3. Používejte k zařízení pouze dodaný napájecí zdroj, aby nedošlo k poškození zařízení.
- 4. Používejte prosím zařízení při standardní pracovní teplotě a vlhkosti. (Doporučeno v části "Záruka&podpora" nebo na internetových stránkách)
- 5. Prach na vnitřní desce plošných spojů může způsobit zkrat. Doporučujeme včas vyčistit prach na desce plošných spojů pomocí stlačeného vzduchu ve spreji při vypnutém zařízení.
- 6. Během instalace dodržujte pravidla a úřední nařízení ve vaší zemi a oblasti.

# Kontrola zařízení a příslušenství

Po rozbalení prosím zkontrolujte zařízení a veškeré příslušesntví v krabici. Pokud bude některá část poškozena nebo chybět, kontaktujte prosím obchod kde jste produkt zakoupil nebo technickou podporu.

### Před instalací

Doporučujeme zařízení a příslušenství před instalací zprovoznit a otestovat, popř. provést nastavení, poté teprve instalujte kabeláž apod.

### O zařízení

- 1. Tento systém je samostatný. Jednoduše jej připojíte k obrazovce (PC monitor, TV, atd.) pro nastavení a prohlížení videa. Hlavní nahrávací jednotka (rekordér) má značení NVR (NVR = Network Video Recorder).
- 2. Nahrávat videa je možné po vložení disku 3.5" SATA HDD do rekordéru.
- 3. Po připojení NVR k Internetu je možné se vzdáleně připojit pomocí PC nebo mobilních zařízení odkudkoliv a kdykoliv.

4

# **Obsah je uzamčen**

**Dokončete, prosím, proces objednávky.**

**Následně budete mít přístup k celému dokumentu.**

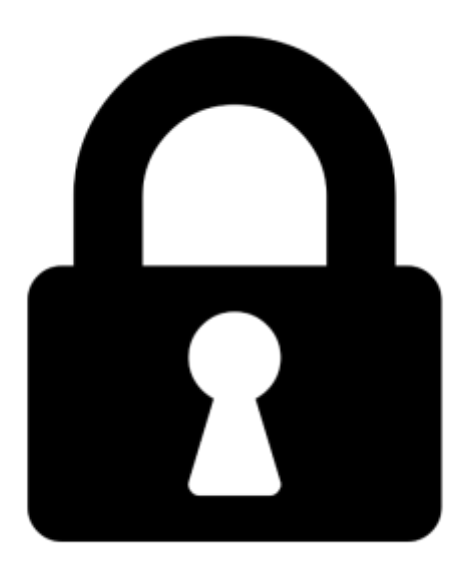

**Proč je dokument uzamčen? Nahněvat Vás rozhodně nechceme. Jsou k tomu dva hlavní důvody:**

1) Vytvořit a udržovat obsáhlou databázi návodů stojí nejen spoustu úsilí a času, ale i finanční prostředky. Dělali byste to Vy zadarmo? Ne\*. Zakoupením této služby obdržíte úplný návod a podpoříte provoz a rozvoj našich stránek. Třeba se Vám to bude ještě někdy hodit.

*\*) Možná zpočátku ano. Ale vězte, že dotovat to dlouhodobě nelze. A rozhodně na tom nezbohatneme.*

2) Pak jsou tady "roboti", kteří se přiživují na naší práci a "vysávají" výsledky našeho úsilí pro svůj prospěch. Tímto krokem se jim to snažíme překazit.

A pokud nemáte zájem, respektujeme to. Urgujte svého prodejce. A když neuspějete, rádi Vás uvidíme!